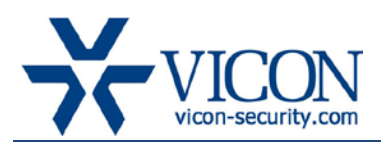

# Release Notes

### January 2014

# ViconNet Version 6.7 (Build 59)

# General Description

Vicon is releasing ViconNet version 6.7 (build 59) for ViconNet version 6-based systems. This updated version includes several new features as well as fixes for problems reported from the field and test lab and improves overall system performance and stability. ViconNet 6.7 (build 59) includes "Drivers 938."

ViconNet 6.7 new features include:

- Privacy Masking done centrally in the VMS; allows users to unmask
- Device Search list allows every device list to be quickly searched for a text match; includes previous and next
- Thumbnail Search provides a visual search of video in a time interval that can be narrowed
- Active Directory allows importing users and groups from other servers

This version is backwards compatible with ViconNet 4.x, 5.x and 6.x.

Important notes:

- 1. The installation/upgrade process may take a while (typically 5-8 minutes).
- 2. This version includes all hot fixes that were formerly released for version 6.x.

3. There is no separate installation of drivers included in this package. All 6.x-based systems should perform a full update if needed.

### Vicon Production

The new version of ViconNet is now in production and will be installed on any system going forward. The software for existing users will be made publicly available online.

## Field Installation

The installation of ViconNet 6.7 on existing ViconNet 6.x systems does not require any re-licensing of the software and is expected to provide a solution to the list of issues detailed below.

Users who wish to update their existing systems (Kollectors, NVRs and Workstations) may download the new installation from the Vicon website (Support - Technical Support - Software Downloads) or order a CD/DVD or USB through the sales channel.

To upgrade from ViconNet version 6.6SP2 (build 71) or 6.6SP3 (build 93), an upgrade download is available, which is a much smaller package than the full installation download. To upgrade from ViconNet version older than 6.6SP2 (build 71), including versions 5.6d and 6.x, use the full installation and follow the installation instructions; it maintains all system settings and configuration. (If a lower version is being upgraded, it will require updating to a supported version prior to installing this version.)

Users may choose to keep running with their current version if they feel comfortable with it after reading the solved issues list and establishing there are no advantages in this version.

As before, a system that has version 6.7 installed on any device should upgrade the Nucleus to version 6.7 even if some devices are still running an older version (Nucleus should always run the latest version).

### New Features

#### Thumbnail search

A new search option was added to ViconNet to allow a quick and visual search for any recorded video. A selected time period will be divided according to the screen size to show a thumbnail every few minutes. This allows identifying a certain change between thumbnails, narrowing down the time line and finding a certain occurrence. Any thumbnail can be launched as a playback window or used to export an archive.

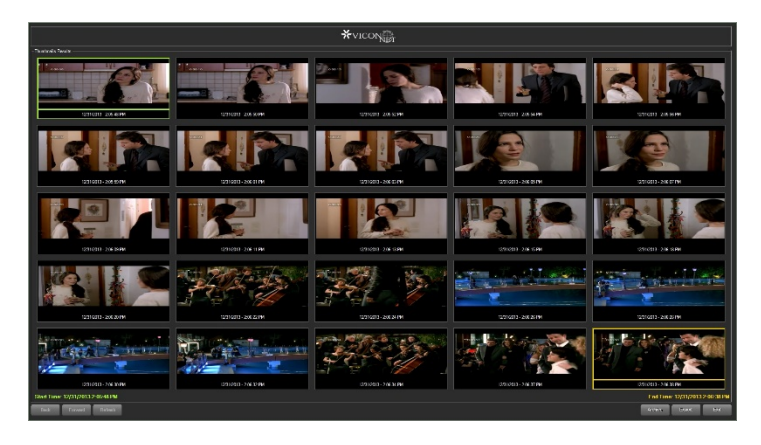

#### Central masking in the Nucleus (removable)

This allows creating a mask in the VMS for any video channel in the system. Unlike a mask generated in the camera, this mask can be removed from either live or playback at any time by a user with the appropriate authorization. This allows the flexibility to unmask an event if needed. For example, if an area has been masked to preserve the privacy of individuals in an area, like in a prison or locker room, and that video then needs to be viewed due to an incident in that area, the mask can be removed.

Note: This masking is currently not supported on VMDC and mobile devices; the web viewer shows the mask, but there is no unmask option.

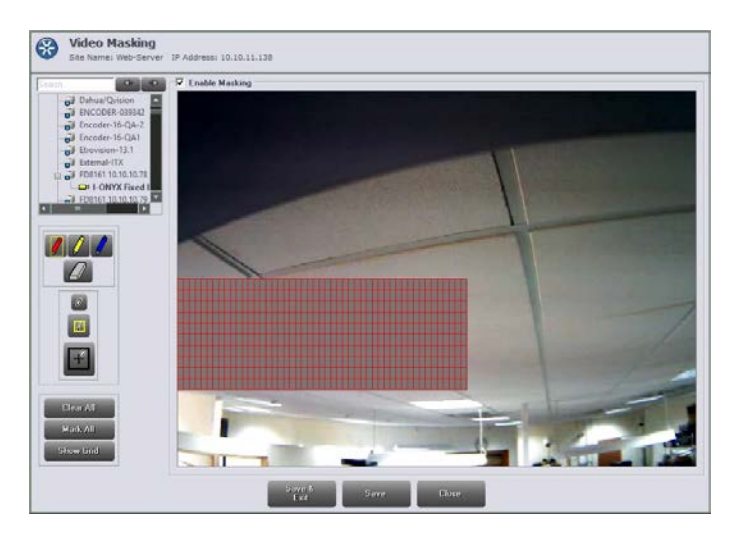

#### Quick search in site lists

A free text search line was added on top of every site list in the system. This allows typing a device name or a partial name and will highlight the devices in the list that match. It provides "Next" and "Previous" item buttons to allow easy navigation between search results.

Note: if the list has devices with multiple channels, the search will work on the main name unless the list was collapsed to show the channels (for example, if an encoder is listed, in order for the search to find a specific input, the encoder has to be clicked once so the channels will show on the tree).

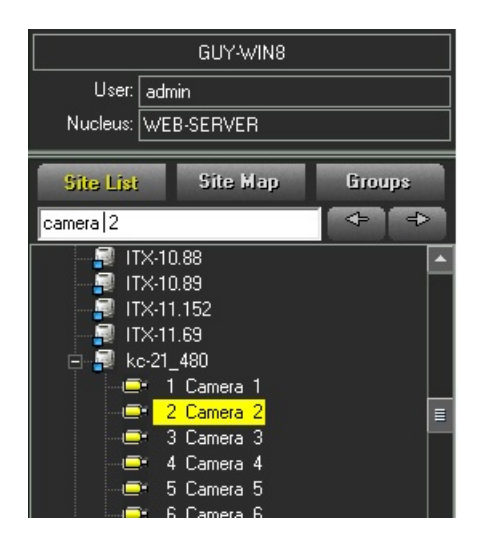

Written by Guy Arazi

#### Sort columns in "open standard cameras" list

In the list of open standard cameras (in the Nucleus setup), it is now possible to sort by clicking a certain column.

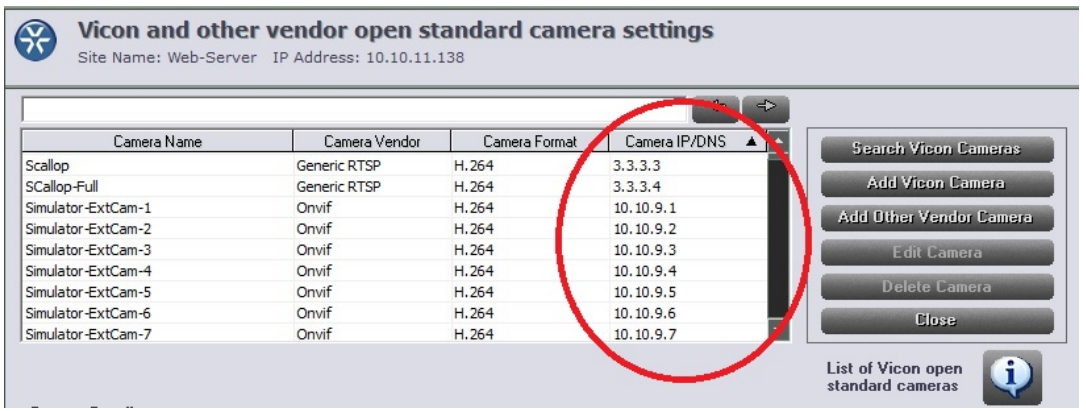

#### Support connection to Active-Directory

An interface to allow connecting to an active-directory (AD) server was added, allowing importing of groups and users from the AD server to ViconNet and authentication with AD. This saves the need to create and maintain a separate user database in ViconNet sites where an AD system is already set up.

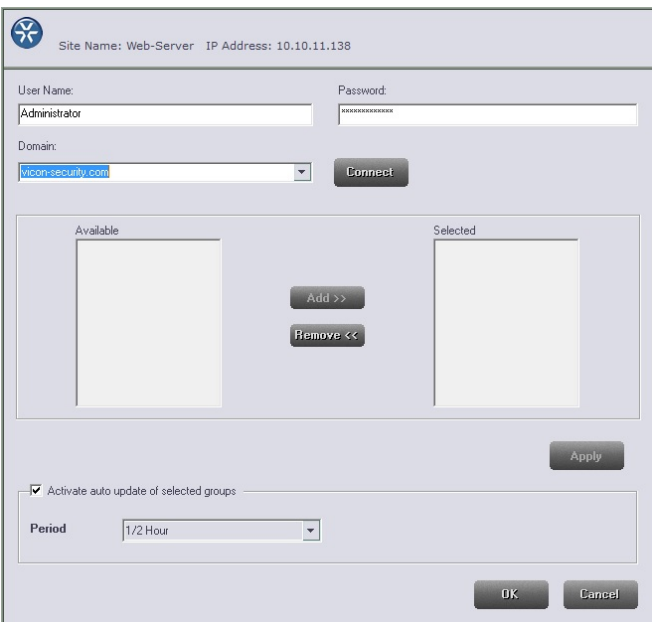

## Operational Changes

### I-Onyx and 3rd party cameras terminology changes

Text was changed on set up screens and the terminology "I-Onyx and 3<sup>rd</sup> party." was changed to "open standard cameras, Vicon and other vendors." A list of the Vicon cameras supported as open standard was added to the setup screen and also explains which Vicon cameras need to be accessed by VNSetup.

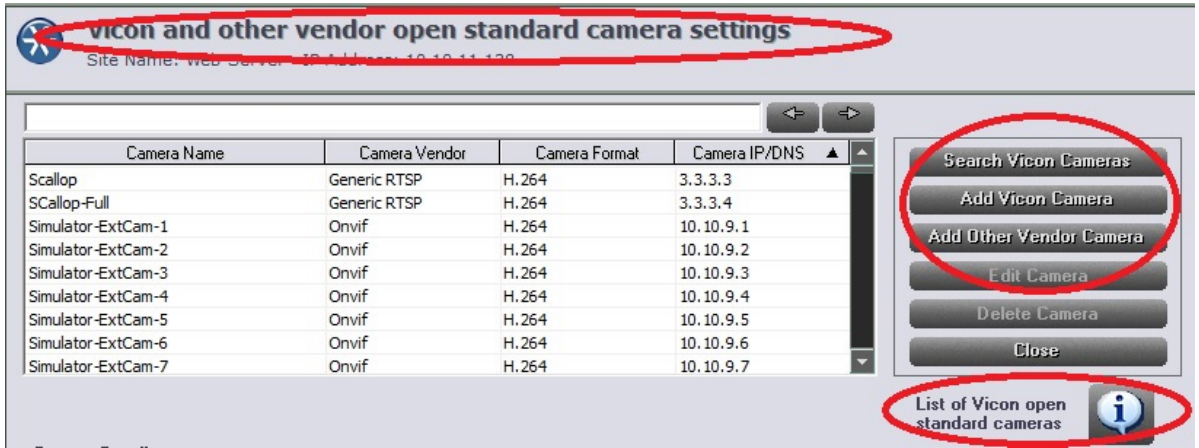

#### Support for Windows 8 and Windows server 2012

This version officially supports running on Windows 8 and Windows server 2012 O.S for ViconNet and the web Server.

#### Default state for external alarm is OFF

The default state for receiving external alarms (such as VMD) is OFF. This was done to eliminate ongoing VMD alarms from showing on every workstation.

Note: This is only for a new installation. On upgrade the state the system had been set for remains.

#### Default state for export to USB drive changed to ON

The default state from creating archives on a USB drive is now ON.

Note: This is only for a new installation. On upgrade, the state the system had been set for remains.

#### QSL server express 2012

The newer version of SQL server express (version) 2012 will be installed on any O.S. supporting it (Windows 7 and up).

#### Web server engine update

The Apache web server engine used for web and mobile viewers was updated to the latest version and includes all the security updates.

Note: This updated version only runs on Windows 7 machines. If an older Windows XP-based machine is being used as the web server, the older version of the web server engine will remain fully functional.

Written by Guy Arazi

## Solved Issues

#### PLC using 1500 protocol

PLC control over serial connection using the 1500 protocol has been restored.

#### Support sensor input from V920D series cameras

The latest update to V920D series firmware cameras had disabled the dry contact support for it in ViconNet (VN 6.6SP3). This support has been restored.

### Known Issues

This version only fixes the issues listed above and is otherwise identical to ViconNet version 6.6SP3.

#### Playback FF/REW problem in web viewer (V960 cameras)

When using the web viewer to playback video recorded from V960 series cameras, Fast Forward or Rewind do not work correctly and will show the time stamp progressing without showing video.

#### Mask/Unmask on paused image

When video is played back and paused, an attempt to mask or unmask the image (based on the central masking feature) will not change the mask. The work around is to click on the next or previous frame buttons to refresh the image to display/remove the mask.

#### Startup shortcut duplication

When upgrading a ViconNet system that had Vicon's "Delay-Run" setup (when an iSCSI RAID is used), the shortcut is sometimes not deleted from startup, which results in an error message "cannot run more than one" after ViconNet starts. This message does not affect ViconNet and can be acknowledged. The solution is to delete the "delay-run" shortcut from startup.

#### AVI clip playback on latest VLC

An AVI clip that is created from ViconNet does not display well on VLC media player version 2.0.X (will play well on Microsoft media player).

#### Arecont cameras do not work in Multicast

Using Arecont cameras in Multicast mode does not work at this time.

#### Microphone icon on map

An activated microphone does not **bold** the icon on the map.

#### Full HD and up video stream latency

Depending on the display card and monitor, full HD video (and higher) might show latency. This is typically seen when bandwidth exceeds 8 Mbps. Consult Vicon on the setting of camera to CBR to prevent such issues and the minimum requirements for hardware.

#### Export authorization to different product causes an error

Attempting to export user authorization from a V910 PoE camera to an H.264 encoder or HD PTZ will cause a crash. One should export authorization to only similar devices to avoid this at this time.

#### Cameras set to a Hebrew font name will not show correctly on site list

When a camera is set through its web page to a Hebrew font name, the fonts will show meaningless symbols on the ViconNet lists.

#### Web viewer video and audio simultaneous playback

Playing back audio and video simultaneously on the web viewer fails but each can be played back separately.

#### Picture setting changes to default

If the primary user of a camera from a Kollector or encoder stops using the stream, the picture settings for that stream will switch to the saved default. If any user made changes to these settings, they will be affected and go back to default.

#### V960 audio and video sync playback

When playing back a recording from a V960 camera with both video and audio in sync, the audio sometimes distorts; this does not harm the recording itself.

#### Wrong error message on controls screen

If a user tries to setup a control and selects an already taken port, the work error message it shows is "This screen has been idle for a long…"

#### High motion video export to MPEG-4

If an H.264 high motion video is exported to an MPEG-4 clip, pixilation appears in the clip. Use Xvid to avoid this.

#### V960 JPEG export issues

There are issues in exporting both an image and a clip of a recording that was done in JPEG format from a V960 camera.

#### Wrong message for non-authorized 3<sup>rd</sup> party camera

If a non-Vicon open standard camera (or a Vicon open standard camera; formerly known as  $3<sup>rd</sup>$  party camera or I-Onyx camera) is not authorized for a certain user, the message when attempting to view it is "site not available" instead of "not authorized."

#### Museum search looks like it doesn't stop

When performing Museum Search for an episode, there is no message when search ends and it looks like the search is frozen. Pressing the "stop search" button clears the issue.

#### Multiple disconnects of Arecont/Sony cameras will cause NVR to crash

If an Arecont or Sony camera being recorded by an NVR is repeatedly disconnecting and reconnecting to the network, the NVR might crash.

#### Playback control UI error

If a camera is played back and the user presses the x50 FF and then pause again, the playback won't pause and the playback buttons' functionality is broken (each button activates the one next to it).

### Availability

The ViconNet 6.7 (build 59) software has been released to production.